## В.А. Павлюков, С.Н. Ткаченко, А.В. Коваленко

## ПРИМЕНЕНИЕ САПР ДЛЯ УЧЕБНОГО ПРОЕКТИРОВАНИЯ РАСПРЕДУСТРОЙСТВ ЭЛЕКТРОСТАНЦИЙ И ПОДСТАНЦИЙ

Донецкий национальный технический университет

 Рассмотрена разработанная учебная САПР электрической части станций и подстанций, применяемая для расчетов токов короткого замыкания и выбора основного электротехнического оборудования, а также проверки трансформаторов системы собственных нужд тепловых электростанций по условиям пуска и самозапуска асинхронных электродвигателей. Приведено описание структуры программного продукта, реализованного на платформе графического редактора Autodesk AutoCAD.

 There developed educational CADsystem of electrical part of electrical power plants and substation are showing in this article. This CAD is applying for short circuit currents calculation and choice of main equipment and for checking of thermal power plants auxiliaries transformers by start-on and self-start of induction motors. The description of the software product structure realized on the platform of the graphic editor Autodesk AutoCAD is given.

 Ключевые слова: САПР, электрическая часть станций и подстанций, расчет токов короткого замыкания, выбор оборудования, пуск и самозапуск асинхронных электродвигателей, Autodesk AutoCAD.

 Key words: CAD, electrical part of electrical power plants and substation, short circuit currents, choosing of main equipment, starton and selfstart of induction motors, Autodesk AutoCAD.

 В области электроэнергетики уже давно применяются различные системы автоматизированного проектирования (САПР) [1]: AutoCAD® Electrical, CAD Electro®, МОДУС®, КОМПАС-Электрик®, nanoCAD Электро® и др. Промышленные САПР являются сложными программными продуктами, требующими для их эксплуатации специалистов высокой квалификации и не малых денежных средств на их приобретение.

 Описываемая здесь учебная САПР (УСАПР) основана на применении проектирующей системы AutoCad фирмы AutoDesk, имеющей набор собственных внутренних алгоритмических языков программирования (AutoLisp, VLA, VBA, C#), а также язык создания диалоговых окон DСL. УСАПР получила условное название «CAD\_Electric\_Education» [2]. Она имеет единое информационное обеспечение в виде библиотеки графических блоков (БГБ) и символьных баз данных (СБД). Общая структура УСАПР приведена на рисунке 1.

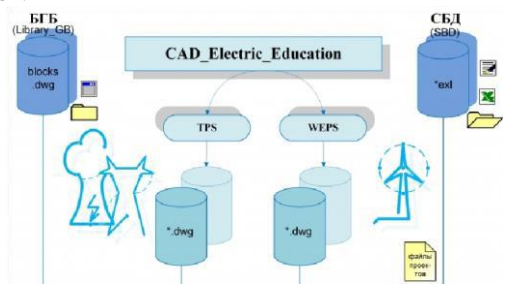

Рис. 1. Общая структурная схема системы УСАПР

 Символьная исходная информация помещена в плоские электронные таблицы (ЭТ). Отдельные разделы СБД размещаются на отдельных именованных листах книги ЭТ Microsoft Office Exсel. СБД имеет открытую структуру и включает в себя современное силовое оборудование отечественных производителей, а также мировых лидеров в области электротехники, таких компаний как: АВВ®, Siemens®, Schneider Electric®, General Electric®, Alstom Grid®, Legrand®, Таврида электрик др. Пример СБД оборудования, устанавливаемого в ветроэнергетической установке (ВЭУ) показан на рис. 2.

| Тип           | PH, MBT UH, KB COSFI |      |      | Xd"  | Та, с Тип |                 | Фирма          |
|---------------|----------------------|------|------|------|-----------|-----------------|----------------|
| E-126/7580    | 7.58                 | 0.40 | 0.8  | 0.2  | .14       | SG annular      | <b>ENERCON</b> |
| $E - 70/2000$ | 2.00                 | 0.40 | 0.8  | 0.2  | .14       | SG annular      | <b>ENERCON</b> |
| FL-2500       | 2.50                 | 0.69 | 0.95 | 0.24 | .14       | <b>DFIG</b>     | Fuhrlander     |
| $FL-1500$     | 1.50                 | 0.69 | 0.9  | 0.24 | .14       | <b>DFIG</b>     | Fuhrlander     |
| FL MD 70/77   | 1.50                 | 0.69 | 0.8  | 0.24 | .14       | <b>DFIG</b>     | Fuhrlander     |
| FL-1000 plus  | 1.00                 | 0.69 | 0.8  | 0.24 | .14       | <b>DFIG</b>     | Fuhrlander     |
| FL-100        | 0.10                 | 0.40 | 0.8  | 0.2  | .14       | IM, pole change | Fuhrlander     |
| FL-800        | 0.80                 | 0.69 | 0.8  | 0.2  | .14       | <b>IM</b>       | Fuhrlander     |

Рис. 2. Пример СБД выполненной Microsoft Office Exсel для генераторов ВЭУ

 УСАПР включает в себя две подсистемы: «TPS» – (от. англ. thermal power station) расчета КЗ и выбора основного силового оборудования тепловых электростанций (ТЭС) [3]; «WEPS» – (от. англ. wind electrical power station) расчета потокораспределения в схемах выдачи мощности ветровых электростанций [4]. Первая из них включает проектные процедуры для расчета: токов короткого замыкания (ТКЗ) и выбора основного силового оборудования, проверки трансформаторов системы с.н. ТЭС по условиям пусков и самозапусков электродвигателей.

 Алгоритмы, лежащие в основе расчетов ТКЗ, основываются на методиках, изложенных в [5]. Расчетная схема формируется пользователем на экране монитора, как это показано на рисунке 3. В целях проверки расчетных схем выполняется документирование исходных данных ее элементов.

 Затем по расчетной схеме программно формируются узлы схемы. Индикация номеров узлов на схеме позволяет пользователю оценить правильность сформированной им схемы (номера узлов фрагментов схемы одного потенциала должны быть одинаковыми, как это видно на рис. 3).

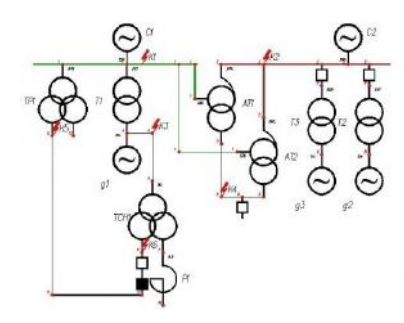

Рис.3. Пример созданной на экране монитора расчетной схемы

 Пользователь может проводить расчеты ТКЗ в отдельных узлах расчетной схемы. Индикация расчетных данных в этом случае выполняется в диалоговом окне, содержащем все составляющие суммарного тока КЗ в узле, а также его тепловой импульс. В случае КЗ на выводах генератора в диалоговом окне приводятся также составляющие тока КЗ этого генератора.

 Для получения сводной таблицы ТКЗ пользователь должен предварительно выполнить установку точек КЗ в требуемых узлах расчетной схемы с указанием названия точки и ее параметров (среднего номинального напряжения и времени отключения КЗ). После выбора пункта меню «Расчет КЗ в N точках с документированием» программа выполняет расчет токов КЗ в указанных на расчетной схеме точках и формирует таблицу данных расчета КЗ (рис. 4).

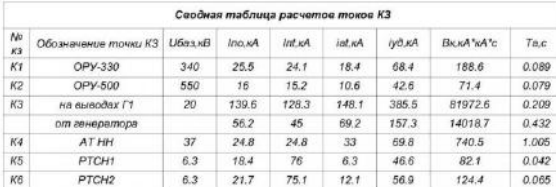

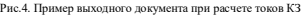

 Определение величин постоянных времени затухания апериодических составляющих токов КЗ производится путем учета активных сопротивлений элементов расчетной схемы. Расчетные значения токов КЗ заносятся на хранение во внутреннюю библиотеку AutoCAD. В дальнейшем они используются в процедурах выбора оборудования и токопроводов. В УСАПР реализованы процедуры выбора выключателей (рис. 5), разъединителей и трансформаторов тока.

Вибор Виключателя на ОРУ-330 HPL 420B2-63/4000 анрии ABB

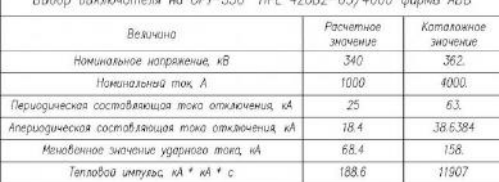

Рис.5. Пример выбора выключателя на напряжение 330 кВ

В процедуре расчета пусков и самозапусков двигателей используется Т-образная эквивалентная схема замещения глубокопазного АД (рис. 6).

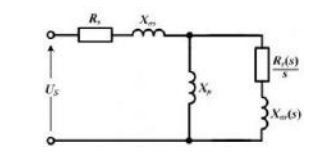

Рис.6. Одноконтурная Тобразная эквивалентная схема замещения глубокопазного АД

 Ее параметры определяются методом прямого синтеза по исходным каталожным данным АД, дополненным значениями токов статора и вращающего момента для промежуточных точек скольжения. Полученная при этом система нелинейных алгебраических уравнений решается в среде пакета MathCad с использованием решающего блока Given Minerr. На рис. 7 приведены расчетные характеристики вращающих моментов и пусковых токов для одного из ЭД.

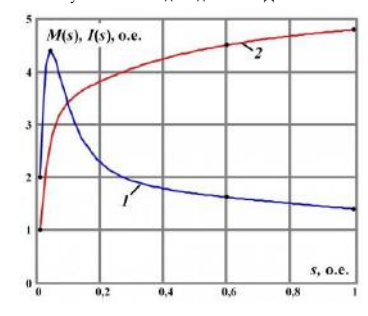

Рис.7. Расчетные пусковые характеристики АД привода ПЭН блока 300 МВт

## Библиографический список

- 1. Мыльников А. Как я выбрал САПР [Электронный ресурс] / САПРжурнал: Статьи, уроки и материалы для специалистов области САПР, 2014 г.–URL: http://sapr-journal.ru/stati/kak-va-vybiral-sapr/ (дата обращения 17.03.2018).
- 2. Павлюков В.А.Учебная САПР электрической части станций и подстанций [учебное пособие] / Павлюков В.А., Ткаченко С.Н., Коваленко А.В. 2. Павлюков В.А.Учебная САПР электрической части станций и подстанций [учебное пособие] / Павлюков В.А., Ткаченко С.Н., Коваленко А.В. – Харьков: ФЛП Панов А.Н., 2016. 124 с.

4. ГОСТ Р 5123798. Нетрадиционная энергетика. Ветроэнергетика. Термины и определения. – Введ. 30.06.1999. – Москва: Издательство стандартов,1999. – 12 с.

5. Короткие замыкания и выбор электрооборудования : учеб. пособие для вузов / И. П. Крючков [и др.] ; под ред.: И. П. Крючкова, В. А. Старшинова. Москва : МЭИ, 2012. 568 с.

© Павлюков В.А. Применение САПР для учебного проектирования распредустройств электростанций и подстанций / В.А. Павлюков, С.Н. Ткаченко, А.В. Коваленко // Актуальные проблемы электроэнергетики сборник научнотехнических статей: посвящается 80летию со дня рождения проф. С.В. Хватова. Нижегородский государственный технический университет им. Р.Е. Алексеева; Образовательнонаучный институт электроэнергетики. 2018. - С. 273-278.

<sup>3.</sup> ГОСТ 1943184. Энергетика и электрификация. Термины и определения. – Введ. 01.01.1986. – Москва: Стандартинформ, 2005. – 8 с.